# QSBA2018<sup>Q&As</sup>

**Qlik Sense Business Analyst Certification Exam** 

### Pass QlikView QSBA2018 Exam with 100% Guarantee

Free Download Real Questions & Answers PDF and VCE file from:

https://www.leads4pass.com/qsba2018.html

100% Passing Guarantee 100% Money Back Assurance

Following Questions and Answers are all new published by QlikView Official Exam Center

Instant Download After Purchase

100% Money Back Guarantee

😳 365 Days Free Update

Leads4Pass

800,000+ Satisfied Customers

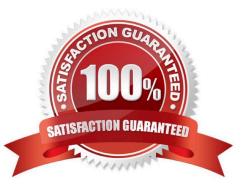

#### **QUESTION 1**

A large organization with more than 100 departments wants to raise money for a donation in the next 30 days. This year, leadership decides to increase employee participation through a competition. Team members of departments that raise \$10,000 or more receive two additional holidays.

Leadership needs the following capabilities: Ability to view the total donation amount Ability to identify departments that raise \$10,000 or more

Which two visualizations should the business analyst use without set analysis to meet these requirements? (Choose two.)

A. Pie chart

B. Box plot

C. Bar chart

D. KPI

E. Treemap

Correct Answer: CD

#### **QUESTION 2**

A business analyst has a QVD containing Sales, Manager, Date, and Region.

The business analyst needs to quickly create a sheet with three visualizations: Total Sales, Sales By Manager, and Sales by Date. The sheet must allow for analysis by Region.

In the search bar, the analyst enters "Sales", "Manager", and "Date", and adds the objects to the sheet.

Which steps should the business analyst perform to finish creating the sheet?

A. 1. Add two filter panes: Region and Sales

2.

Drag and drop Manager from the Fields list onto the sheet

3.

Add a line chart with Date as the dimension and Sales as the measure

B. 1. Add two filter panes: Date and Manager

2.

Drag and drop Sales from the Fields list onto the sheet

| 3.                                                                      |
|-------------------------------------------------------------------------|
| Add a line chart with Manager as the dimension and Sales as the measure |
| C. 1. Add two filter panes: Sales and Manager                           |
| 2.                                                                      |
| Drag and drop Sales from the Fields list onto the sheet                 |
| 3.                                                                      |
| Add a line chart with Date as the dimension and Sales as the measure    |
| D. 1. Add two filter panes: Region and Manager                          |
| 2.                                                                      |
| Drag and drop Sales from the Fields list onto the sheet                 |
| 3.                                                                      |
| Add a line chart with Date as the dimension and Sales as the measure    |
| Correct Answer: B                                                       |

**QUESTION 3** 

Customer script

### NewCustomer script

| Customer Name | Status   | Customer        |
|---------------|----------|-----------------|
| customer Name | Jtatus   | Customer        |
| Alice         | Platinum | Andrew-Platinum |
| Charlie       | Gold     | Eric-Silver     |
| John          | Silver   | Jane-Platinum   |
| Mary          | Gold     | Jesse-Gold      |

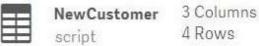

| [] =            | =          | =          |
|-----------------|------------|------------|
| Customer        | Customer-1 | Customer-2 |
| Andrew-Platinum | Andrew     | Platinum   |
| Eric-Silver     | Eric       | Silver     |
| Jane-Platinum   | Jane       | Platinum   |
| Jesse-Gold      | Jesse      | Gold       |

Refer to the exhibit.

The data architect informs the business analyst of an additional data source for Customer data. The values are stored in a different format.

Users do NOT need to display values in the current format for the NewCustomer.

The business analyst has split the `Customer\\' column into two new fields in the New Customer table.

Which steps should the business analyst take to finish integrating the new customer records into the existing visualizations?

A. 1. Click on the Customer table

2.

Select Concatenate tables in the `...\\' option menu

3.

Select the New Customer table

4.

Edit Mappings to align the `Customer Name\\' and `Status\\' columns from the two tables 5. Remove the remaining third column from the `New Customer\\' row B. 1. Click on the NewCustomer table 2. Select Concatenate tables in the `...\\' option menu 3. Select the Customer table 4. Edit Mappings to align the `Customer Name\\' and `Status\\' columns from the two tables 5. Rename the columns to `Customer Name\\' and `Status\\' C. 1. Click on the Customer table 2. Select Concatenate tables in the `...\\' option menu 3. Select the New Customer table 4. Edit Mappings to align the `Customer Name\\' and `Status\\' columns from the two tables 5. Rename the columns to `Customer Name\\' and `Status\\' D. 1. Click on the NewCustomer table 2. Select Concatenate tables in the `...\\' option menu 3. Select the Customer table 4. Edit Mappings to align the `Customer Name\\' and `Status\\' columns from the two tables 5.

Remove the remaining third column from the `New Customer\\' row

Correct Answer: A

#### **QUESTION 4**

A business analyst is building a dashboard to track customer loyalty. The app has several requirements: A table that shows the total number of purchases by customer A scatter plot that shows the correlation between the number of purchases and total spent by customer A bar chart that shows the top five customers by sales

Which two measures should the business analyst use to meet these requirements? (Choose two.)

- A. Customer Ranking
- B. Number of Purchases
- C. Purchase Amount
- D. Number of Products
- E. Correlation
- Correct Answer: AE

#### **QUESTION 5**

A business analyst is NOT familiar with the data and is using insight advisor to create a number of visualizations.

Which steps should the business analyst take to add the visualizations to a sheet?

- A. Click Generate insights to find visualizations, then click Add to sheet
- B. Use the selection tool to find visualizations, then click Add to sheet
- C. Use smart search to find visualizations, then click Add to sheet
- D. Drag and drop fields on the workspace, then click Add to sheet

#### Correct Answer: A

Reference: https://help.qlik.com/en-US/sense/September2018/Subsystems/Hub/Content/Sense\_Hub/ Visualizations/creating\_visualizations\_insights.htm

Latest QSBA2018 Dumps

QSBA2018 PDF Dumps QSBA2018 Exam Questions